## Security, Certificates, and the System Administrator

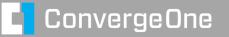

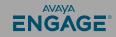

## ConvergeOne ENGAGE®

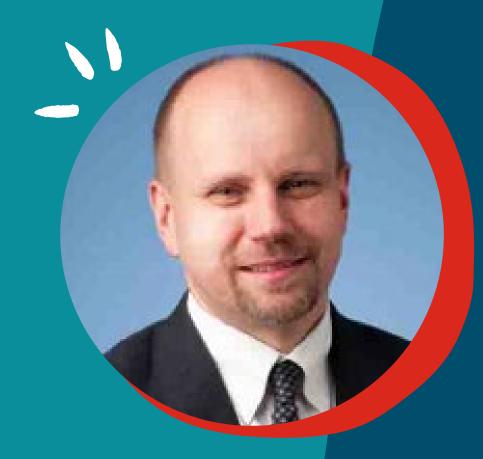

## **Chris Clauss**

Manager, Avaya UC Engineering Collaboration ConvergeOne

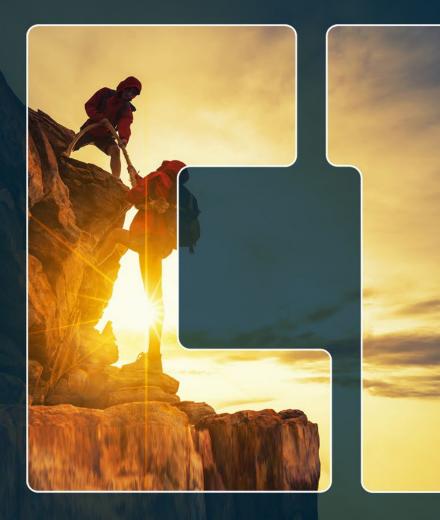

# Feel The Impact Convergeone

## Visit our Other Sessions!

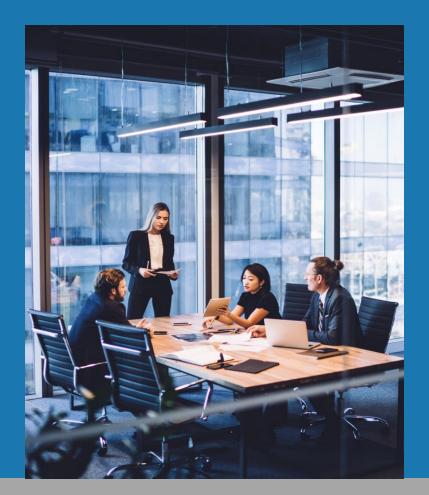

#### ConvergeOne Presentations at Avaya Engage 2023

| Presenter           | Session                                        | Date           | Time        |
|---------------------|------------------------------------------------|----------------|-------------|
|                     | Putting the Customer's Experience Back into    |                |             |
| David Lover         | Customer Experience                            | Monday 6/19    | 1:15-2:00   |
|                     | Hybrid Cloud- Adding Cloud Services to Your    |                |             |
| Chris Clauss        | Enterprise PBX                                 | Tuesday 6/20   | 10:15-11:00 |
| Chris Clauss, David | Password Management and SSO/SMAL for           |                |             |
| Lover               | Remote Worker, Avaya Sets, and Soft Clients    | Tuesday 6/20   | 11:15-12:00 |
| Kathy Sobus         | Self-Service Journey to the Future             | Tuesday 6/20   | 11:15-12:00 |
|                     | The Non-Zero Sum Game: Maximizing the          |                |             |
| Joel Haist          | Value of Your Business Partner                 | Tuesday 6/20   | 2:15-3:00   |
|                     | C1 Consolidation, Modernization, and           |                |             |
| David Lover         | Automation- A Real Life Model                  | Tuesday 6/20   | 9:00-10:00  |
|                     | Next Gen Experience Center Building Blocks     |                |             |
| Dwight Reifsnyder   | 101                                            | Wednesday 6/21 | 10:45-11:45 |
|                     | Avaya Aura Guide to Security: Confidentiality, |                |             |
| Carmen Piunno       | Integrity, Access Control                      | Wednesday 6/21 | 2:30-3:15   |
|                     | Deploying Avaya Workplace for UC and call      |                |             |
|                     | Center Users, Mobile Users, and VDI            |                |             |
| Chris Clauss        | Environments                                   | Wednesday 6/21 | 2:30-3:15   |
|                     | Security, Certificates, and the System         |                |             |
| Chris Clauss        | Administrator                                  | Wednesday 6/21 | 3:30-4:15   |
|                     | How Will I Know When it's Time to Migrate to   |                |             |
| David Lover         | the Cloud?                                     | Wednesday 6/21 | 3:30-4:15   |

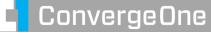

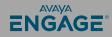

## What is or will be driving security in your organization?

#### Devices

Remote Worker Internet Connected Device BYOD Hosted Solutions

#### Security Teams

Are they asking for audits? Are they taking notice of U/C? Is management worried (news)? What needs to be secured?

Voice conversations The systems themselves

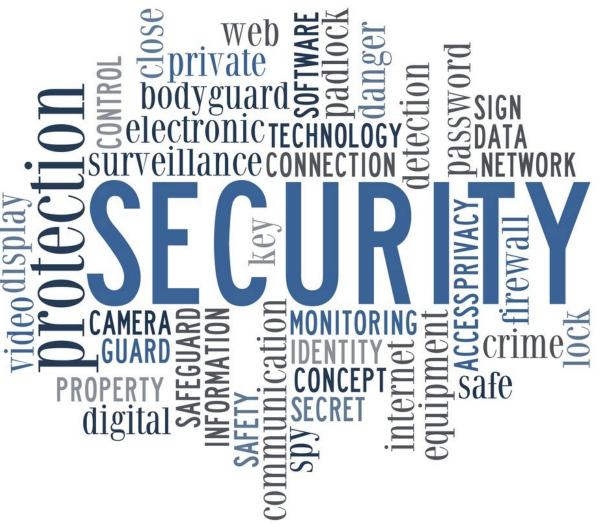

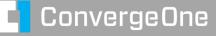

## A brief introduction to security...

A security system must provide: (CIA+A)

> Confidentiality Integrity Availability Authentication

- Failure to provide adequate security:
  - Exposure or loss of information
  - Loss of time, money, or capital resources.
  - Legal exposure (liability).
  - Loss of credibility, trust, or market share.

Security systems must make the cost of attacking an asset higher than the value of the asset being attacked.

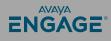

## A brief introduction to security...

Confidentiality

Ensuring no eavesdropping – keeping information private.

Availability

Protecting from Denial-of-Service attacks, System Hacks

Integrity

Ensure data cannot be manipulated.

Authentication

Insure the identity of people or applications.

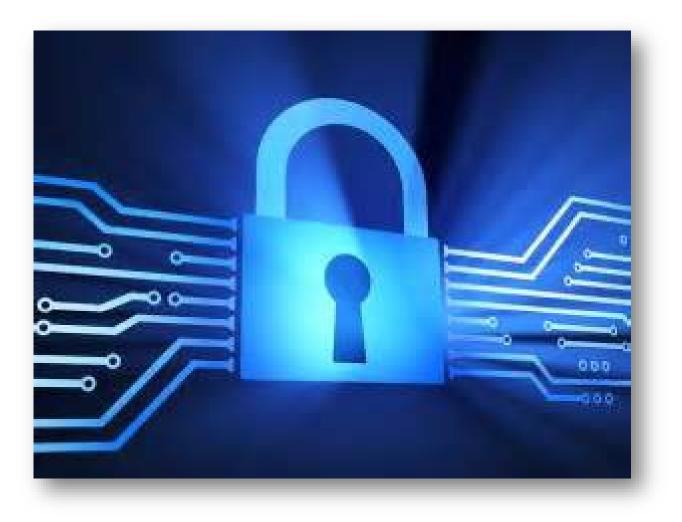

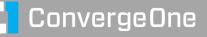

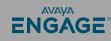

## **U/C Security is Different from Data security**

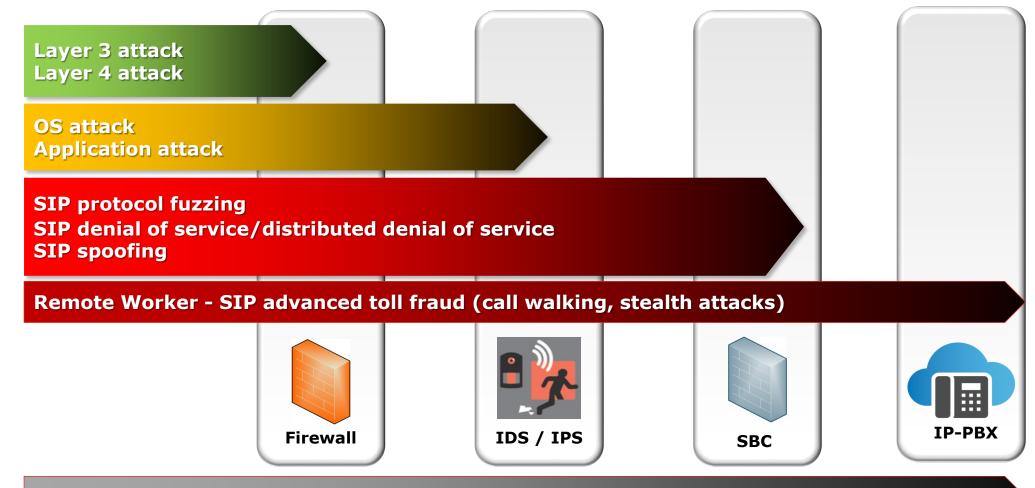

**VOIP** Security requires deep understanding of the requirements of UC

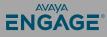

#### Are the security threats for real?

"IRSF has grown six-fold over the past decade, with total losses leaping from \$1.8 billion in 2013 to <u>\$10.76 billion</u> today."

#### Everything Old Is New Again— Even Fraud

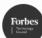

ConvergeOne

Joe Burton Forbes Councils Member Forbes Technology Council COUNCIL POST | Membership (Fee-Based)

Nov 1, 2022, 08:15am EDT

#### Joseph Burton is the CEO of TeleSign.

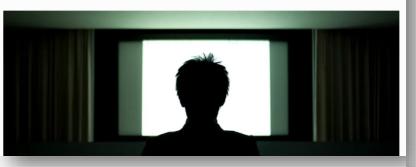

International Revenue Share Fraud (IRSF), also known as toll fraud, has been around for years, but it's still a major problem for telcos and, more recently, for digital businesses. IRSF has grown six-fold over the past

llion in 2013 to \$10.76

### Everything old is new again – even fraud

https://www.forbes.com/sites/forbestechcouncil/2022/11/01/everything-old-is-new-again-even-fraud/?sh=3a0272b2126d

ally inflating traffic, or —onal numbers. As simple as

ENGAGE

this sounds, the complexity arises when nonpremium numbers—such as fake mobile virtual network operators, range hijacks and high-value destinations—enter the picture. This is where digital businesses are at risk.

#### Are the security threats for real?

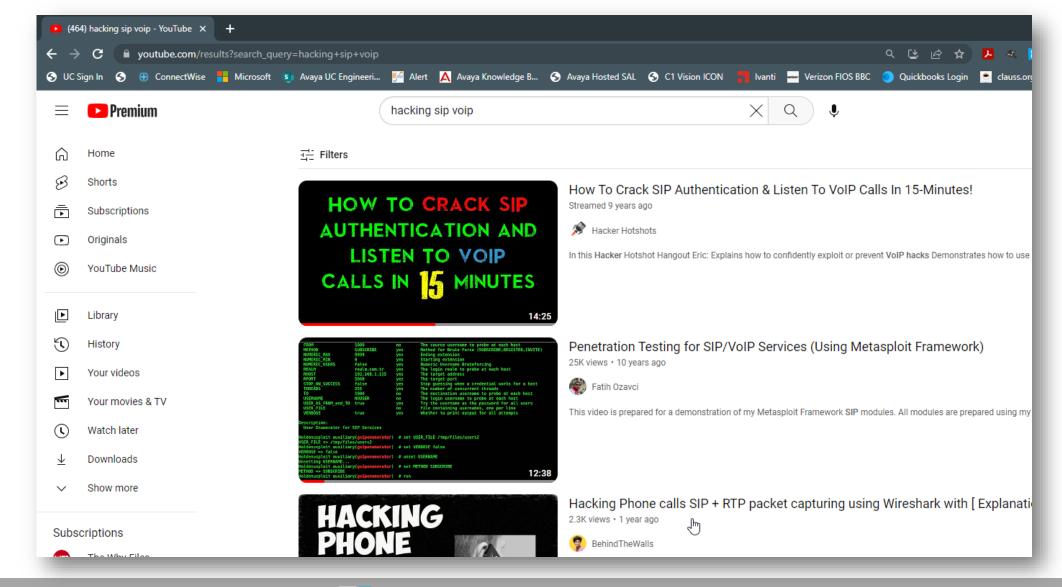

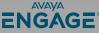

#### Are the security threats for real?

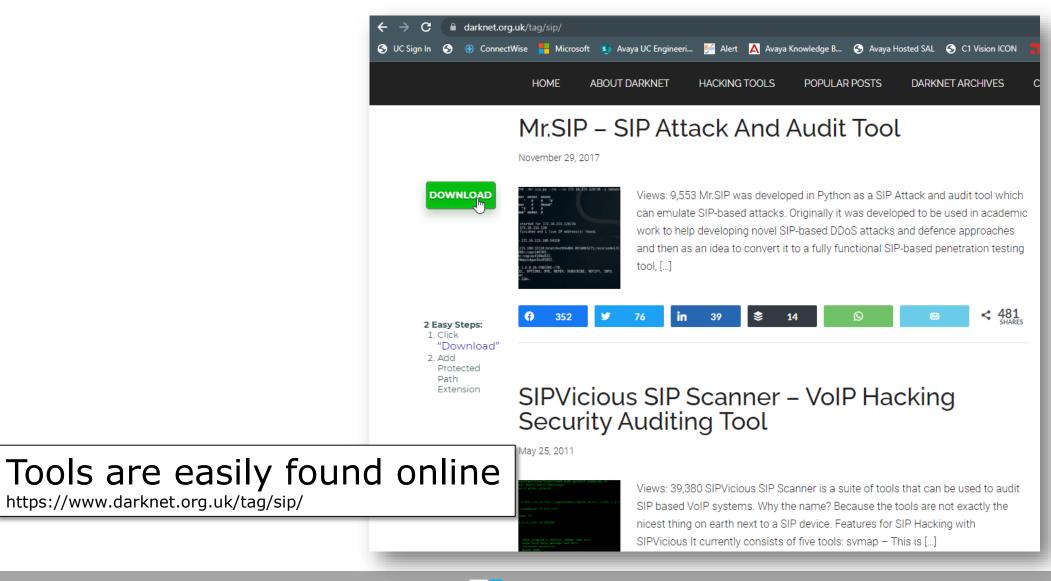

https://www.darknet.org.uk/tag/sip/

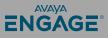

#### **Confidentiality Attacks – is someone listening in?**

- Eavesdropping signaling Who calls whom and when?
- Eavesdropping media –
   Obtaining voice, fax, video, data.
- Remote software exploits Theft of confidential data.

©2023 Avaya LLC. All rights reserved.

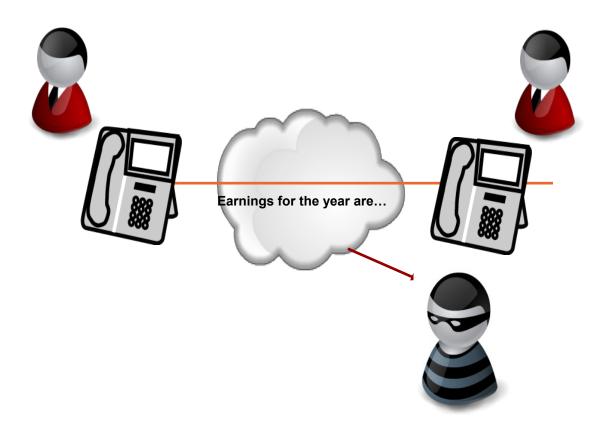

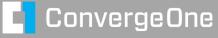

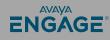

## **Availability Attacks – Denial of Service**

- Denial of Service (DoS) and Distributed Denial of Service (DDoS) floods – network layer, SIP layer.
- Fuzzing applications that send malformed SIP or RTP to test for security vulnerabilities or crash the voice system.
- Stealth DoS such as harassment (phone rings every 5 minutes)

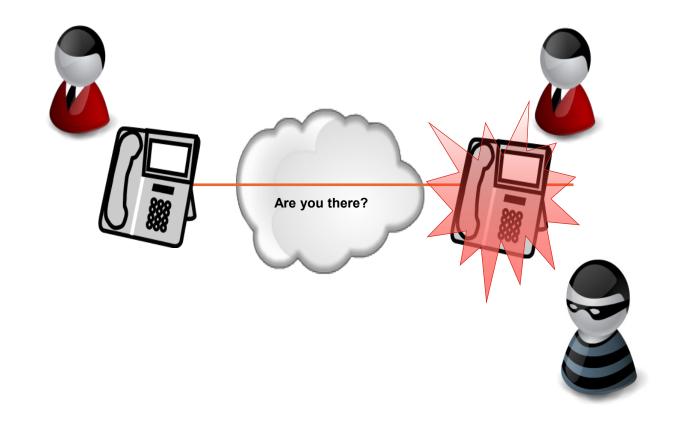

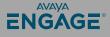

### Security Attacks - Authentication (e.g. Toll Fraud)

- Unauthorized toll calls placed by internal or external users.
- Intercepting dial patterns to retrieve access codes.
- Using SIP methods to transfer sessions.

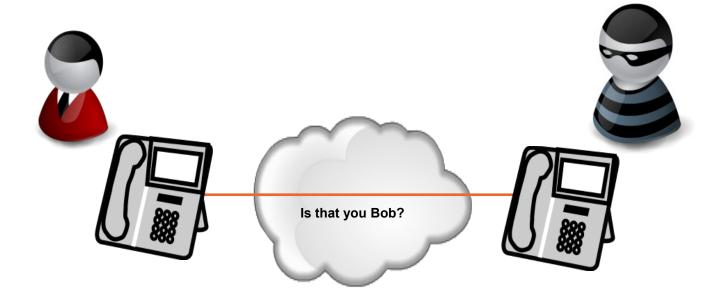

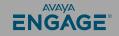

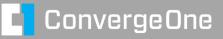

#### **VOIP Trace – What's the problem with this picture?**

| <mark>monday.txt - Wireshark</mark><br>ile Edit <u>Vi</u> ew <u>Go Capture A</u> nalyze <u>S</u> tatistics <u>H</u> elp                                                                                                    |                                                                                                    |
|----------------------------------------------------------------------------------------------------|----------------------------------------------------------------------------------------------------|
| *******                                                                                                    |                                                                                                    |
| <sub>lter:</sub> ∫ (frame.number == 13 or frame.number                                                                                                    | n == 15 on i 💌 Expression Clear Apply                                                                                                    |
|                                                                                                    | ation Protocol Info<br>168.5.55 SIP/SDP Request: INVITE sip:12016519446@192.168.5.55, with session description<br>168.5.5 SIP Status: 100 Trying |
| 17 0.186614 192.168.5.55 10.10<br>18 0.199666 10.10.10.5 192.1                                                                                                    | 0.10.5 SIP/SDP Request: INVITÉ sip:12016519446@spscom.com, with session description<br>168.5.55 SIP Status: 100 Trying                           |
|                                                                                                    | 168.5.55 SIP Request: CANCEL sip:12016519446@192.168.5.55<br>168.5.5 SIP Status: 200 OK<br>0.10.5 SIP Request: CANCEL sip:12016519446@spscom.com |
| Protocol                                                                                                    | Info                                                                                                    |
| SIP/SDP                                                                                                    | <pre>Request: INVITE sip:12016519446@192.168.5.55;</pre>                                                                                         |
| III SIF                                                                                                    | Status: 100 Trying                                                                                                    |
| SIP/SDP                                                                                                    | Request: INVITE sip:12016519446@spscom.com, v                                                                                                    |
| 📲 SIP                                                                                                    | Status: 100 Trying                                                                                                    |
|                                                                                                    | Request: CANCEL sip:12016519446@192.168.5.55                                                                                                    |
| <pre>Max-Forwards: 70 Route: <sip:192.168.5.55;lr;phase=t 100rel,="" 192.168.5.5;branch="" 2.0="" <sip:192.168.5.5;lr;t="" avaya="" cm="" pre="" r015x.00.0.825="" record-route:="" replaces,<="" sip="" supported:="" tcp="" timer,="" user-agent:="" via:=""></sip:192.168.5.55;lr;phase=t></pre> | transport=tcp><br>h=z9hG4bK0925afe6dfadc1b91047ea14c900<br>5.4<br>, join, histinfo                                                               |
| Allow: INVITE, CANCEL, BYE, ACK, PR<br>⊡ Contact: "Chris Clauss" <sip:973359< td=""><td>RACK, SUBSCRIBE, NOTIFY, REFER, OPTIONS, INFO, PUBLISH<br/>985570192.168.5.5;transport=tcp&gt;<br/>c</td></sip:973359<>                                                                                     | RACK, SUBSCRIBE, NOTIFY, REFER, OPTIONS, INFO, PUBLISH<br>985570192.168.5.5;transport=tcp><br>c                                                  |

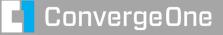

ENGAGE

## We need to protect voice call and signalling

We can protect voice calls using encryption.

TLS based encryption of SIP and h.323 signaling

Secure RTP (SRTP) of the media path.

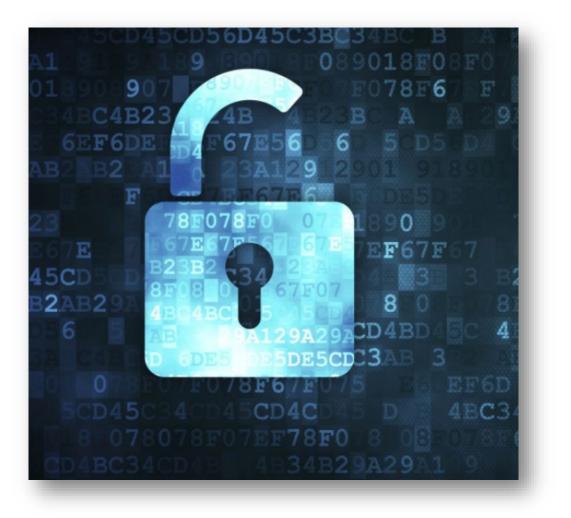

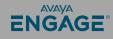

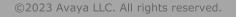

#### We use encryption to protect data. Lock data – unlock with a key

- The sender encrypts the data with a key.
- The receiver uses the key to unlock the data.
- This is symmetric encryption both sides use the same key.
- Problem is key distribution. How can we share the keys in a secure fashion?

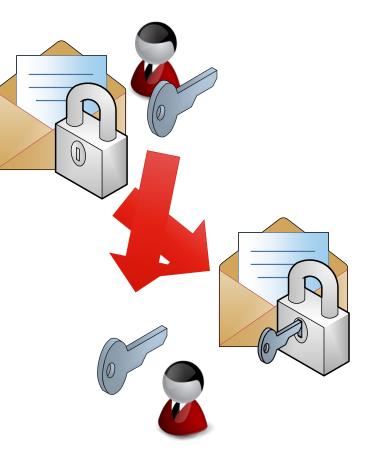

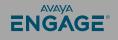

## We use encryption to protect data. Public Key Encryption

Instead of sending a key, we send a lock. Only the recipient has the key to unlock the data.

Based on mathematic formulas that create a key pair. One private and one public.

Data encrypted with one key can be decrypted with another.

Send uses public key to encrypt data, receiver uses private key to decrypt.

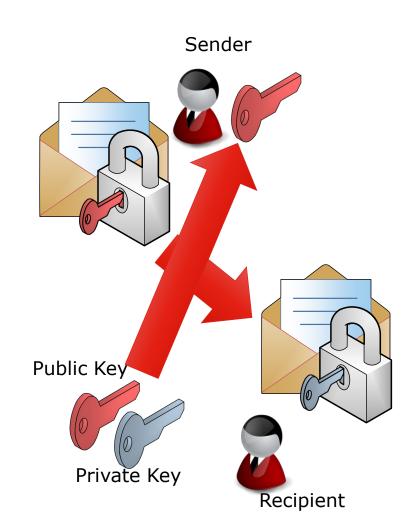

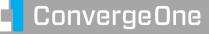

## Encryption provides confidentiality, but does not provide authentication.

To provide authentication, the sender can "sign" the data with their own private key. This is the senders certificate.

The receiver can decrypt the signature using the sender's public key.

Problem remains, how can we be sure the sender is who they say they are?

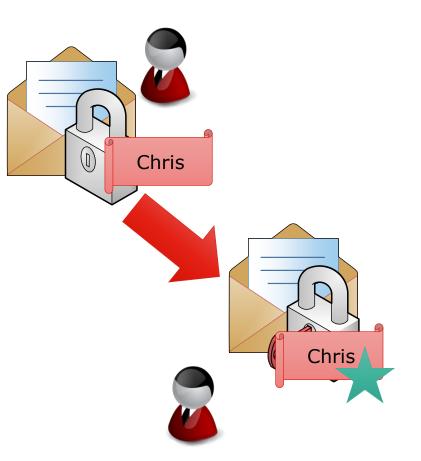

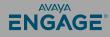

## So, what is a Certificate Authority

A trusted source of Certificates.

- This can be a public company such as GoDaddy / GlobalSign / SSL.COM
- It can be a private service your company hosts using software such as Microsoft Active Directory Certificate Services or Java Certificate Authority (EJBCA)
- In an Avaya Aura Solution, System Manager can be used as a certificate authority. SMGR leverages EJBCA

The certificate authority is responsible for issuing certificates. If you trust the certificate authority, your trust the certificates.

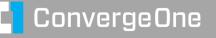

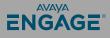

#### A simple example of certificate issued by some authorities. Would you trust...?

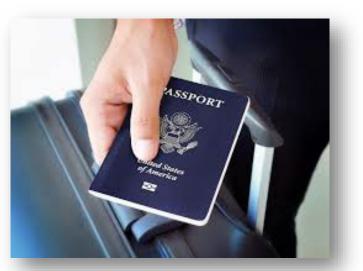

Certificate trusted universally because we trust the US Government to issue valid passports with security features to prevent counterfeiting.

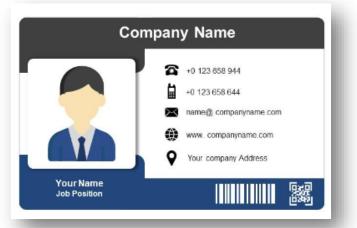

Trusted withing an organization. May or may not be trusted outside unless there is a relationship.

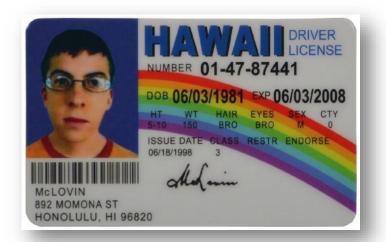

Would you trust this "certificate"? Why or why not?

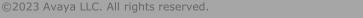

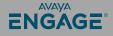

#### Use a certificate authority to certify the identity of the sender...

The sender sends a copy of the certificate to a certificate authority (CA).

The certificate authority signs the senders certificate, and establishes a chain of trust.

Since we trust the CA, and the sender's data was signed by a certificate trusted by the CA, we trust the data.

This is the "chain of trust".

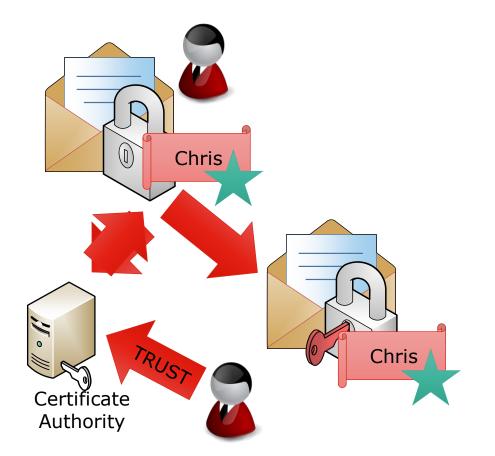

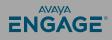

## In an Avaya Infrastructure System Manager can be the "CA"

System Manager can serve as the certificate authority for Avaya servers.

System Manager provides signed certificates for Session Manager, CM, SBC, etc.

Customers can use a public CA. In this case System Manager becomes a subordinate CA.

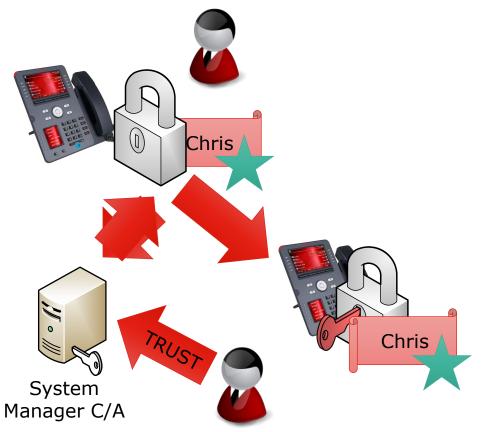

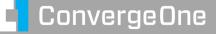

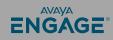

## **Three types of Certificates**

Root / Trusted Certificates (and also intermediate certs).

 Certificate that validates the Certificate Authority itself (GoDaddy / System Manager). A root certificate is self signed, and keys are very secure.

Server / Identity Certificates

- Signed by a Root Certificate Authority
- Systems will trust the server / identity certificate if the system trusts the root.

#### Self Signed Certificate

• A certificate created by a server itself. Any other server that needs to trust this machine must also install this self signed cert in the server's trust store.

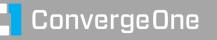

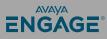

## How to get Certificates for a server?

Certificates can be requested from a certificate authority two ways. Recall that for public key encryption, two keys are needed – a private key and a public key.

<u>Create a certificate signing request</u>. This will create our keys and creates and unsigned certificate in a request. This request is sent to the CA to be signed. We can now install this signed certificate to be used by the server.

<u>Have the CA create the keys and certificate</u>. This will generate a password protected file with the two keys and a signed certificate that can be installed an used by the server.

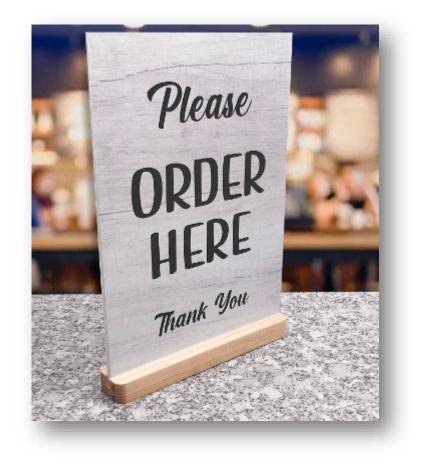

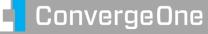

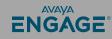

## **System Manager Certificate Authority**

| Aura® System Manager 10.1 | ; 🗸 🎤 Elements 🗸 🌞 Servic                                                      | es v   Widgets v Shortcuts v                                                                                                   |
|---------------------------|--------------------------------------------------------------------------------|----------------------------------------------------------------------------------------------------|
| Home Security             |                                                                                |                                                                                                    |
| Security ^                | EJBCA                                                                          |                                                                                                    |
| Certificates ^            | PKI by PrimeKey                                                                |                                                                                                    |
| Authority                 |                                                                                |                                                                                                    |
| Enrollment Password       |                                                                                | CA Structure & CRLs                                                                                                    |
|                           | Functions                                                                      | Basic Functions                                                                                                    |
| Manage Certificate        | CA Structure & CRLs                                                            | Basic Functions                                                                                                    |
| Manage Entity Clas        | Certificate Pr <sup>M</sup> iles<br>Certification Authorities<br>Crypto Tokens | Basic Functions for CA : tmdefaultca View Certificate View Information                                                         |
| Configuration V           | Publishers<br>Validators                                                       | Root CA: CN=System Manager CA,OU=MGMT,O=AVAYA<br>Download binary/to IE Download to Firefox Download PEM file Download JKS file |
|                           | Functions                                                                      |                                                                                                    |
|                           | Add End Entity<br>End Entity Profiles<br>Search End Entities                   | Latest CRL: Created 2023-06-14 06:43:57-04:00Expires 2023-06-21 06:43:57-04:00 number 1626 Get CRL Delta CRLs are not enabled. |
|                           | User Data Sources                                                              | Create a new updated CRL : Create CRL                                                                                          |
|                           | pervision Functions<br>Approval Profiles<br>Approve Actions<br>Audit Log       |                                                                                                    |

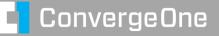

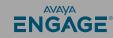

## **System Manager Certificate Authority – Viewing / Download Root**

| AVAYA<br>Aura® System Manager 10.1 | Users 🗸 🎤 Elements 🗸 🏟 So                                                                         | ervices ~   Widgets ~ Shortcuts ~                                                                                                    |
|------------------------------------|---------------------------------------------------------------------------------------------------|----------------------------------------------------------------------------------------------------|
| Home Security                      |                                                                                                   |                                                                                                    |
| Security ^                         | EJBCA                                                                                             |                                                                                                    |
| Certificates ^                     | PKI by PrimeKey                                                                                   |                                                                                                    |
| Authority                          |                                                                                                   |                                                                                                    |
| Enrollment Password                | Home<br>CA Functions                                                                              | CA Structure & CRLs                                                                                                    |
| Manage Certificate                 | CA Activation<br>CA Structure & CRLs                                                              | Basic Functions                                                                                                    |
| Manage Entity Clas                 | Certificate Pr <sup>Im</sup> iles<br>Certification Authorities<br>Crypto Tokens                   | Basic Functions for CA : tmdefaultca View Certificate View Information                                                                                                    |
| Configuration Y                    | Publishers<br>Validators                                                                          | Root CA: CN=System Manager CA,OU=MGMT,O=AVAYA<br>Download binary/to IE Download to Firefox Download PEM file Download JKS file                                             |
|                                    | RA Functions<br>Add End Entity<br>End Entity Profiles<br>Search End Entities<br>User Data Sources | Latest CRL: Created 2023-06-14 06:43:57-04:00Expires 2023-06-21 06:43:57-04:00 number 1626 Get CRL<br>Delta CRLs are not enabled.<br>Create a new updated CRL : Create CRL |
|                                    | Supervision Functions<br>Approval Profiles<br>Approve Actions<br>Audit Log                        |                                                                                                    |

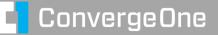

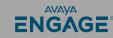

## System Manager Certificate Authority – Registration Authority (RA) Functions – Registers info for a certificate

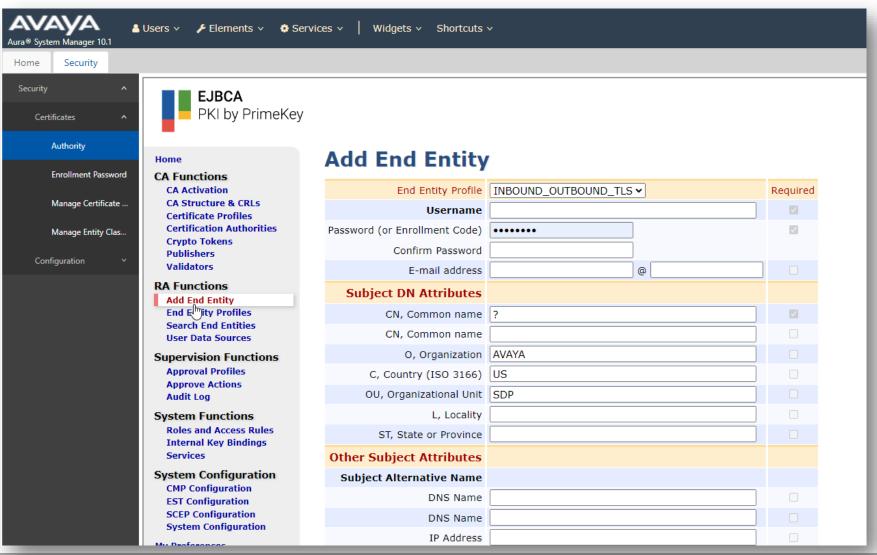

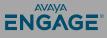

## System Manager Certificate Authority – RA Functions – Create or **Sign Identity Certs for Servers**

- Username use the server name
- Password your choice remember it
- eMail options
- Common Name server DNS name
- Organization / Country / Unit / Locality / State are all optional. Informational
- Subject Alternative Name very important. Specify the DNS name of the server. Add a secondary name if needed. Do not add IP address – bad practice. SAN is enforced by Apple and Google since 2018. Select the Token Type

#### Add End Entity

| End Entity Profile            | INBOUND_OUTBOUND_TLS V | Required |
|-------------------------------|------------------------|----------|
| Username                      | servername             |          |
| Password (or Enrollment Code) | •••••                  |          |
| Confirm Password              | •••••                  |          |
| E-mail address                | cclauss @ clauss.org   |          |
| Subject DN Attributes         |                        |          |
| CN, Common name               | myserver.customer.com  |          |
| CN, Common name               |                        |          |
| O, Organization               | clauss.org             |          |
| C, Country (ISO 3166)         | US                     |          |
| OU, Organizational Unit       | Lab                    |          |
| L, Locality                   | Oakland                |          |
| ST, State or Province         | New Jersey             |          |
| Other Subject Attributes      |                        |          |
| Subject Alternative Name      |                        |          |
| DNS Name                      | myserver.customer.com  |          |
| DNS Name                      | my-server.customer.com |          |
| IP Address                    |                        |          |
| Main Certificate Data         |                        |          |
| Certificate Profile           | ID_CLIENT_SERVER V     |          |
| CA                            | tmdefaultca 🗸          |          |
| Token                         | P12 file 🗸             |          |
|                               | Add Reset              |          |

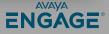

## System Manager Certificate Authority – RA Functions – Create or Sign Identity Certs for Servers

#### Main Certificate Data

- Certificate used for Client / Server interactions
- CA the CA that is signing your certificate. By default that is "tmdefaultca" which is the default name of the System Manager
- Type of "token" to be generated
  - P12 file the SMGR will create a password protected certificate for the server including keys
  - PEM file the SMGR will create a simple certificate file but requires a certificate signing request from the server
- Click Add when done

|     | End Entity Profile            | INBOUND_OUTBOUND_TLS | ~            | Required |
|-----|-------------------------------|----------------------|--------------|----------|
|     | Username                      | servername           |              |          |
|     | Password (or Enrollment Code) | •••••                |              |          |
|     | Confirm Password              | •••••                |              |          |
|     | E-mail address                | cclauss              | @ clauss.org |          |
|     | Cubiest DN Attaibutes         |                      |              |          |
| ain | I Certificate Data            |                      |              |          |
|     | Certificate Profile           | ID_CLIENT_SERVE      | R 🕶          |          |
|     | CA                            | tmdefaultca 🛩        |              |          |
|     | Token                         | User Generated 🗸     | ]            |          |
|     |                               | User Generated       |              |          |
|     |                               | P12 file             |              |          |
|     |                               | JKS file             |              |          |
|     |                               | PEM file             |              |          |
|     |                               |                      | ]            |          |
|     |                               |                      |              |          |
|     | IP Address                    |                      |              |          |
|     |                               |                      |              |          |
| 1   | Main Certificate Data         |                      |              |          |
| 1   | Certificate Profile           | ID_CLIENT_SERVER V   |              |          |
|     | Certificate Profile<br>CA     | tmdefaultca 🗸        |              |          |
|     | Certificate Profile<br>CA     |                      |              | _        |

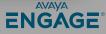

## We added a registration, and now need to create a certificate.

Select Public Web

My Preferences RA Web Public Web

To generate a new cert with keys, select the option to Create a Keystore.

To generate a new cert in response to a signing request, select Create Certificate from CSR.

#### Enroll

Create CV cec

Create Browser Certificate Create Certificate from CSR Create Keystore

#### Enroll

Create Browser Certificate Create Certificate from CSR Create Keystore

Create CV certificate

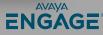

## Creating the certificate for the registered earlier...

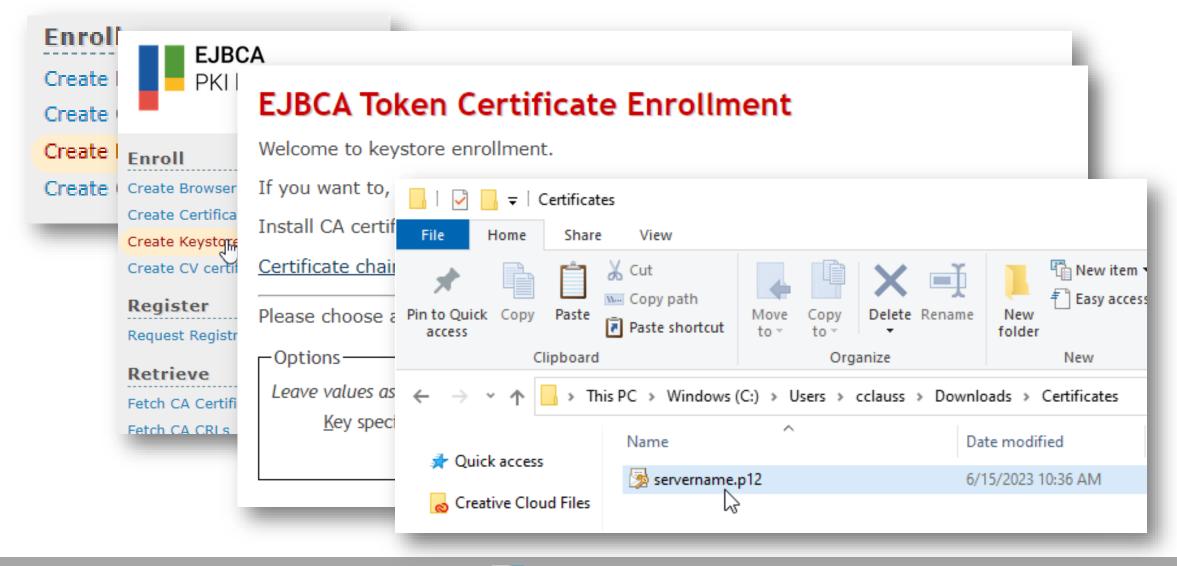

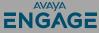

## **Viewing the Certificate in System Manager**

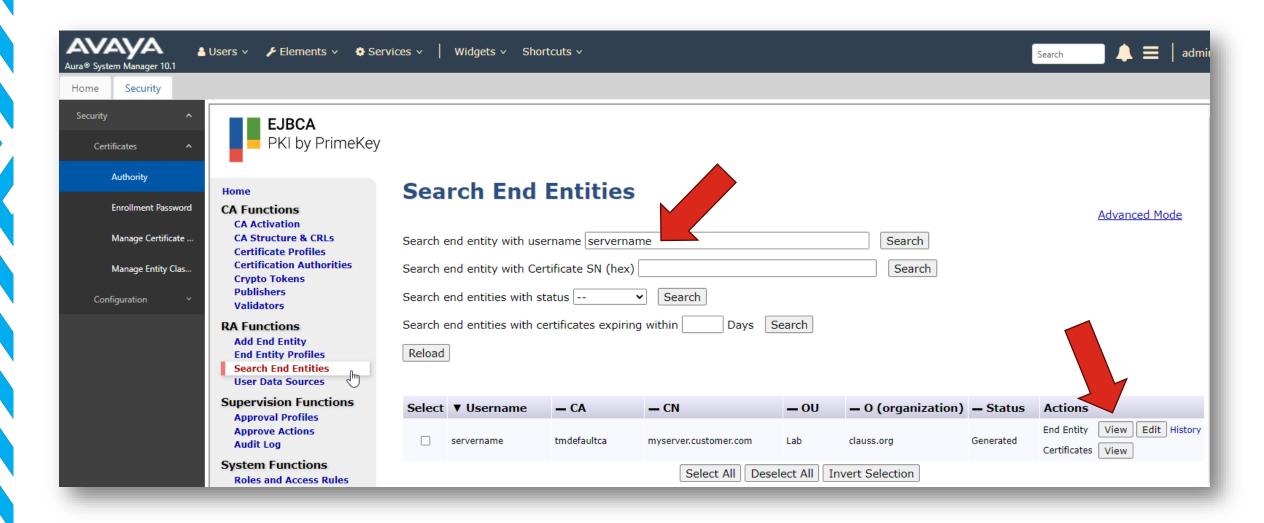

©2023 Avaya LLC. All rights reserved.

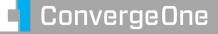

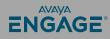

#### Viewing the Certificate in System Manager

|                                                                              |         | UsernameservernameCertificate number1 of 1Certificate Type/VersionX.509 v.3                                                                                                    |  |
|------------------------------------------------------------------------------|---------|----------------------------------------------------------------------------------------------------|--|
| Issu                                                                         | ier DN  | CN=System Manager CA,OU=MGMT,O=AVAYA                                                                                                    |  |
| Valio                                                                        | d from  | 2023-06-15 10:26:55-04:00                                                                                                    |  |
| Vi                                                                           | alid to | 2025-06-14 10:26:54-04:00                                                                                                    |  |
| Subject DN CN=myserver.customer.com,OU=Lab,O=clauss.org,L=Oakland,ST=New Jer |         | CN=myserver.customer.com,OU=Lab,O=clauss.org,L=Oakland,ST=New Jersey,C=L                                                                                                    |  |
| Subject Alternative                                                          | Name    | e dNSName=myserver.customer.com<br>dNSName=my-server.customer.com                                                                                                    |  |
| Subject Directory Attri                                                      | ibutes  | None                                                                                                    |  |
| Publ                                                                         | lic key | RSA (2048 bits): AE78246D7EE930D81FCC5B9C2D52FCAE4488FB9B75FA4A0                                                                                                    |  |
|                                                                              |         | Qualified Certificates StatementsNoCertificate Transparency SCTSNoSignature AlgorithmSHA256WITHRSAFingerprint SHA-2567F2BC05AB4F9F24B4E11343FC1340887<br>1F3B774DECDFDC466EDC8FFFAC7066C6Fingerprint SHA-1978AEE53CD10BE263BCF605744765FA7C89AE530RevokedNoNoDownload binary/to IE<br>Download to Firefox<br>Download PEM fileUnspecifiedClose |  |

#### Looking at a certificate file – copy and paste your cert to an online decoder... https://certlogik.com/decoder/

----BEGIN CERTIFICATE----

MIIE2TCCA8GqAwIBAqIIL/dRvxusxLowDQYJKoZIhvcNAQELBQAwOzEaMBqGA1UE AwwRU31zdGVtIE1hbmFnZXIqQ0ExDTALBqNVBAsMBE1HTVQxDjAMBqNVBAoMBUFW

QV1BMB4XDTIzMDYxNTE0N \_ - -> bX1zZXJ2ZXIuY3VzdG9t2 CzAJBqNVBAYTAlVTMIIBI bX7pMNqfzFucLVL8rkSI+ nslMRjDa7xTGSsXe3N/Kc aK4QGI7G4FrRutFCVLTS3 r3hBXIpHf74CaJmY8XHBz G+Gy+xU8ipdf8fI11kOV9 Yo2WPeJIqM/K3YwMqQIDA GDAWqBRYMhsdiKRJE1sqc BQUHMAGGNGh0dHA6Ly9nc c3RhdHVzL29jc3AwOAYDV eS1zZXJ2ZXIuY3VzdG9t2 FAYIKwYBBQUHAwEGCCsGA Z3JzbWdyLmNsYXVzcy5vc c3Q/Y21kPWNybCZpc3N12 TVQsTz1BVkFZQTAdBqNVH AQH/BAQDAgP4MA0GCSqGS zXaGzuKyFPJvMQXsGmIK4 y65wBa5sJsMWpyX8QMSP/

----END CERTIFICATE-----

С ( 🔒 6 é certlogik.com/decoder/ YXVZCY5VCMCXEDAOBGNVE 🧿 UC Sign In 🧿 🛞 ConnectWise 💾 Microsoft 🗊 Avaya UC Engineeri... 🎉 Alert 🛕 Avaya Knowledge B... 🕤 Avaya Hosted SAL 🕤 C1 Vision ICON Properties Cert Logi Value Property Issuer 兪 Subject Valid From CSR and Certificate Decoder (Also Decodes P Valid To CSR Decoder And Certificate Serial Number CA Cert No Use CertAlert to find and manage certificates on your ne 2048 bits Key Size ----BEGIN CERTIFICATE-----Fingerprint (SHA-1) MIIE2TCCA8GgAwIBAgIIL/dRvxusxLowDQYJKoZIhvcNAQELBQAwOZE; AwwRU31zdGVtIE1hbmFnZXIgQ0ExDTALBgNVBAsMBE1HTVQxDjAMBgNV Fingerprint (MD5) QV1BMB4XDTIzMDYxNTE0MjY1NVoXDTI1MDYxNDE0MjY1NFowdzEeMBw( bX1zZXJ2ZXIuY3VzdG9tZXIuY29tMQwwCgYDVQQLDANMYWIxEzARBgNV SANS YXVzcy5vcmcxEDAOBgNVBAcMB09ha2xhbmQxEzARBgNVBAgMCk5ldyBF CZAJBgNVBAYTA1VTMIIBIjANBgkqhkiG9w0BAQEFAAOCAQ8AMIIBCgK( bX7pMNgfzFucLVL8rkSI+5t1+koJMH34Ethti2i36HAUgGBLizkHpKB; nslMRjDa7xTGSsXe3N/KozyPx+reJdgIdhcy9DSgHzyq2Ul09AqMMfG/ 0ssoMX164uKl3PKADC4Z0-Dgy 20440G1764FrRutFCVLTS30/2918859DXWH41b020dDpbDWIxa1V/ptPl Detailed Information Cert m13pEZk56MdXLyrqhnLxJZZ5sb/Q3Akrj+WyrWYIIBk6JAT/01HK0vPH M45UJ4irB0Bm1yu10ubK/xYRx+eehlQiS2Os0aD7o3JPKKUFcM6jykzZl

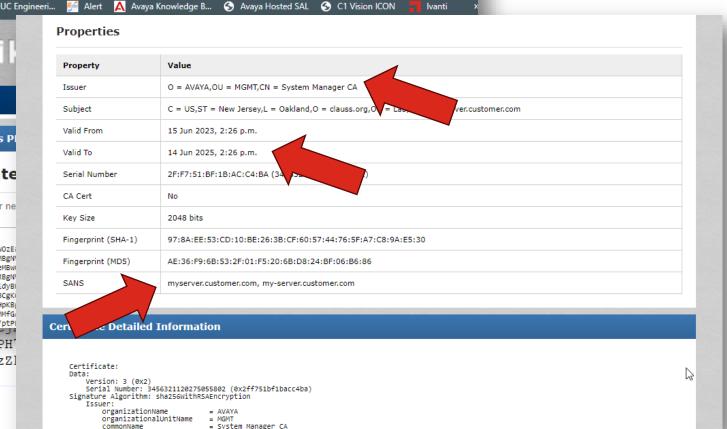

S

☆

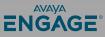

## Nothing lasts forever – certificates expire...

When certificates expire, they must be replaced, just like a driver's license or a passport.

It is important to know when certs expire.

Avaya devices send alarms indicating that certificates will expire within a give number of days.

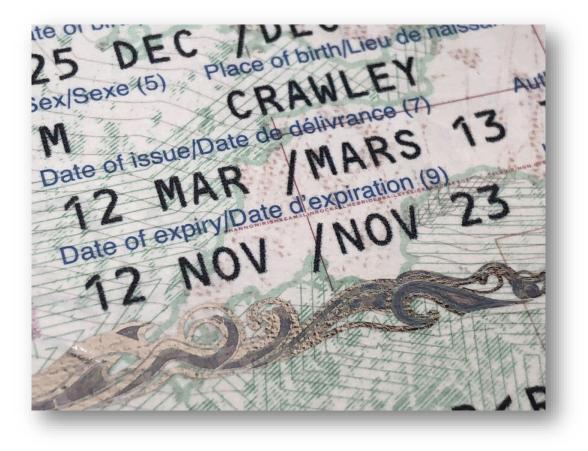

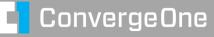

### Nothing lasts forever – certificates expire...

Avaya devices send alarms indicating that certificates will expire within a give number of days. When certs expire, things stop working.

| $\leftarrow \rightarrow \mathbf{C}$ $\square$ v-cm.claus | s.org/cgi-bin/cm/secCertificateAlarms/w_certificateAlarms                                                     |  |
|----------------------------------------------------------|----------------------------------------------------------------------------------------------------|--|
| 🕤 UC Sign In 🕤 🕀 Connec                                  | tWise 🚦 Microsoft 🏮 Avaya UC Engineeri 🐖 Alert 🛕 Avaya Knowledge B S Avaya Hosted SAL 🔇 C1 Vision I           |  |
| ΔΛΥΨΑ                                                    |                                                                                                    |  |
| - uryr                                                   |                                                                                                    |  |
| Help Log Off                                             | Administration                                                                                                |  |
| Administration / Server (Maintenance)                    |                                                                                                    |  |
| System Logs                                              | Certificate Alarms                                                                                            |  |
| Ping                                                     |                                                                                                    |  |
| Traceroute                                               | This page provides management of alarm generation for certificate expiration for all certificates stored or   |  |
| Netstat                                                  | needed.                                                                                                    |  |
| Server                                                   | • A major alarm will be generated 7 days before expiration and on the day of certificate expiration unless th |  |
| Status Summary                                           |                                                                                                    |  |
| Process Status                                           | Enable a warning 🗸 alarm 180 (61-180) days before to certificate expiration.                                  |  |
| Shutdown Server<br>Server Date/Time                      |                                                                                                    |  |
| Software Version                                         | Enable a minor 🗸 alarm 60 (31-60) days before to certificate expiration.                                      |  |
| Server Configuration                                     |                                                                                                    |  |
| Server Role                                              | Enable a major 🗸 alarm 30 (8-30) days before to certificate expiration.                                       |  |
| Network Configuration                                    |                                                                                                    |  |
| Static Routes                                            |                                                                                                    |  |
| Display Configuration                                    | Submit Help                                                                                                   |  |
| Time Zone Configuration                                  |                                                                                                    |  |
| NTP Configuration                                        |                                                                                                    |  |
|                                                          |                                                                                                    |  |

**AVAYA** 

ENGAGE

### How can I find out when my certificates expire?

Each product is different.

| $\leftarrow$ $\rightarrow$ C $($ v-cm.clauss.org/cg                                                                                                    | i-bin/cm/secServerCertificates/w_serverCertificates                                                                                                    |
|----------------------------------------------------------------------------------------------------|----------------------------------------------------------------------------------------------------|
| S UC Sign In 🔇 🕀 ConnectWise                                                                                                    | မြား Microsoft 🛐 Avaya UC Engineeri 💒 Alert 🛕 Avaya Knowledge B 🔇 Avaya Hosted SAL 🔇 C1 ပ                                                                                                    |
| AVAYA                                                                                                    |                                                                                                    |
| Help Log Off                                                                                                    | Administration                                                                                                    |
| Administration / Server (Maintenance)                                                                                                    |                                                                                                    |
| Backup Logs<br>View/Restore Data<br>Restore History                                                                                                    | Server/Application Certificates                                                                                                    |
| Administrator Accounts<br>Login Account Policy<br>Change Password<br>Login Reports<br>Server Access<br>Server Log Files<br>Firewall<br>Trusted Certificates                   | This page provides management of the server/application certificates present on this server.<br><b>Certificate Repositories</b><br>A = Authentication, Authorization and Accounting Services (e.g. LDAP)<br>C = Communication Manager<br>W = Web Server<br>R = Remote Logging                                                                                                    |
| Server/Application Certificates<br>Certificate Alarms<br>Certificate Signing Request<br>SSH Keys<br>Web Access Mask<br>Iscellaneous<br>File Synchronization<br>Download Files | Select File       Issued To       Issued By       Expiration Date       Installed In         Server.crt       v-cm.clauss.org       System Manager CA       Sun Feb 23 2025       A C W R         System Manager CA       System Manager CA       System Manager CA       Sat Jul 22 2028       Y         Display       Add       Remove       Copy       Help       Y       Y <thy< th=""> <thy< th=""></thy<></thy<> |

AVAYA

ENGAGE

### How can I find out when my certificates expire? The best way...

Look at your certificate authority for a list of all the certs that were generated and filter on expiration...

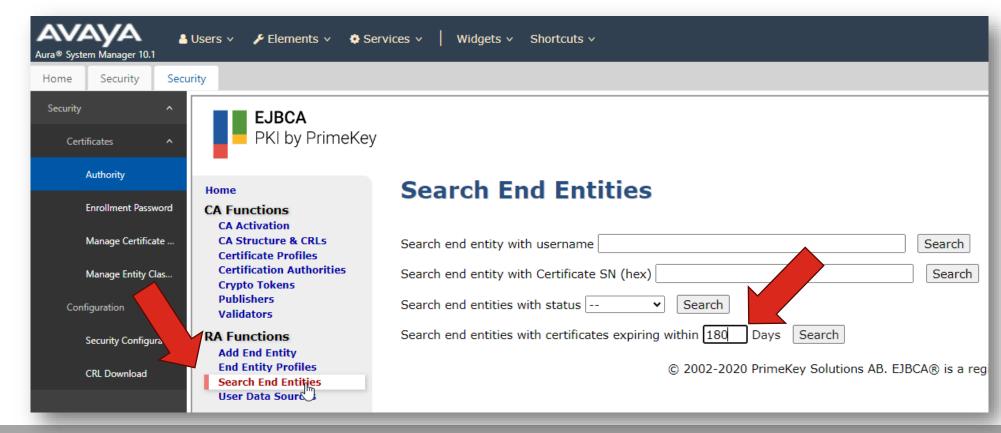

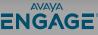

### How can I find out when my certificates expire? The best way...

Look at your certificate authority for a list of all the certs that were generated and filter on

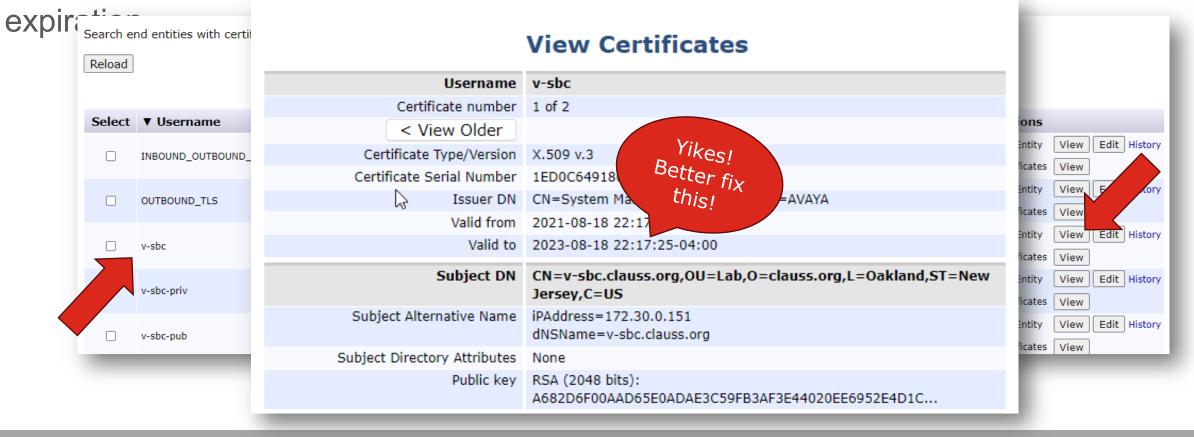

**ConvergeOne** 

AVAVA

ENGAGE

### System Manager can auto renew certain certificates...

System Manager automatically renews certificates for systems in the following cases...

- System Manager is the CA that issued the certificates for the specific system.
- The system is managed by System Manager
  - Session Manager
  - Breeze
- Also, for some servers, there is an enrollment process to make renewals easier
  - Media Server
  - Avaya Aura Device Services / Web Gateway

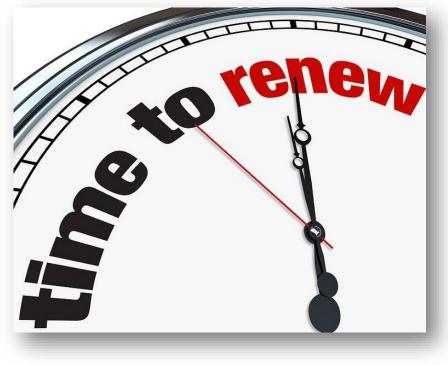

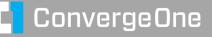

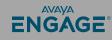

### So what should we use for our Certificate Authority

Several options...

- Check with internal security team on specific company mandates.
- Use System Manager as CA for Avaya server to server communications (ease of admin and secure)
- Use Public CA for end user facing systems (SBC remote worker / web)
- Use internal CA if required.

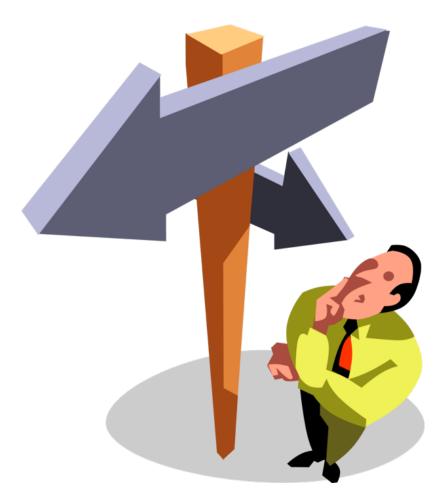

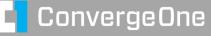

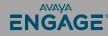

# **Summary of ca hierarchy**

- Root CA may be System
   Manager or customer CA
- Intermediate CA may or may not be used
- Each end entity will have a unique identity certificate signed by the CA.
- Each end entity must have root or intermediate certificates installed.

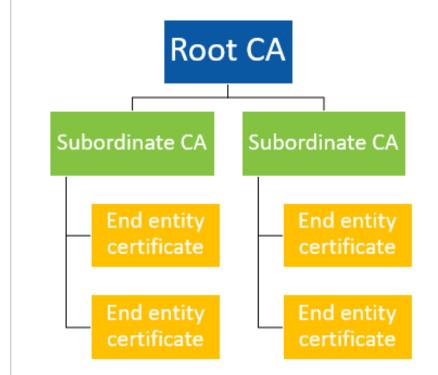

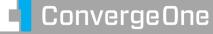

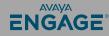

# System Manager as the Certificate Authority

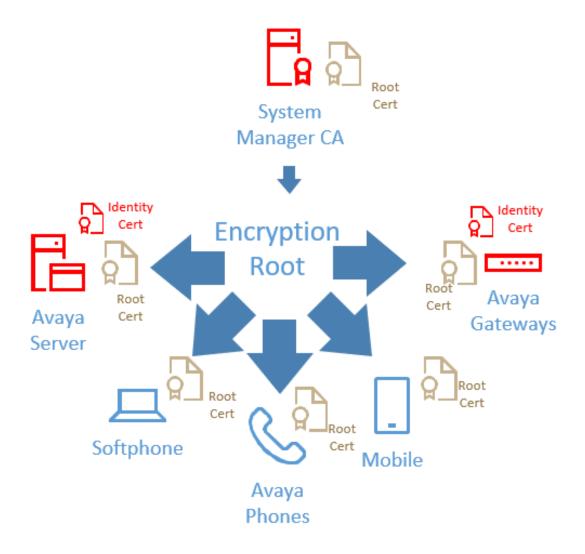

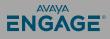

# **System Manager as the Certificate Authority**

### Pros

- Works out of box
- Automatically issues and deploys and redeploys certificates for managed elements (SMGR / SM) Aura environment stands alone
- Simplest Easy to manage by customer & partners

### Cons

- PKI is independent of other PKI
- No enterprise branding
- Must distribute PKI to endpoints

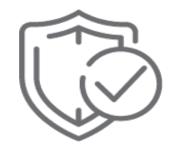

SECURITY

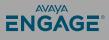

## **Enterprise Certificate Authority**

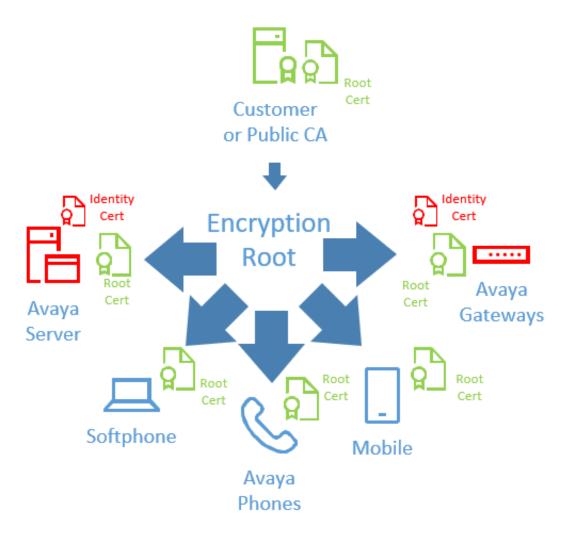

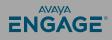

# **Enterprise Certificate Authority**

#### Pros

- Provide enterprise asserted trust
- Certificates may already be distributed to client devices.

#### Cons

- Must manually establish PKI trust chain to Aura managed devices.
- Must create Certificate signing request and import identity certificates
- No automatic issue or re-issue of certificates.
- Involve IT for all certificates needed

Relatively straightforward deployment. Not require for all devices. (Can generate identity certs only for required)

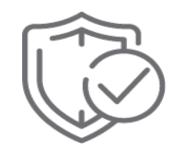

SECURITY

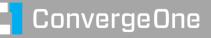

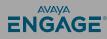

### System Manager as a Subordinate CA

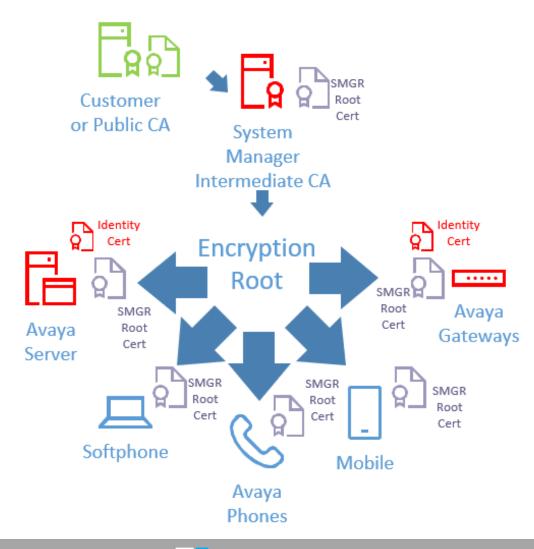

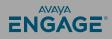

# System Manager as a Subordinate CA

#### Pros

- Provides enterprise certs.
- Certificates may already be distributed to client devices.
- Automatically issues and deploys and redeploys certificates for managed elements (SMGR / SM)

#### Cons

- Enterprise must allow sub-CA
- Trust chain must be distributed to all Aura elements

Difficult to implement but allows for a chain of trust to internal I/T. Usually not well received by I/T.

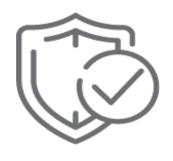

SECURITY

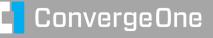

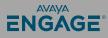

# SMGR for Aura / Public CA where needed

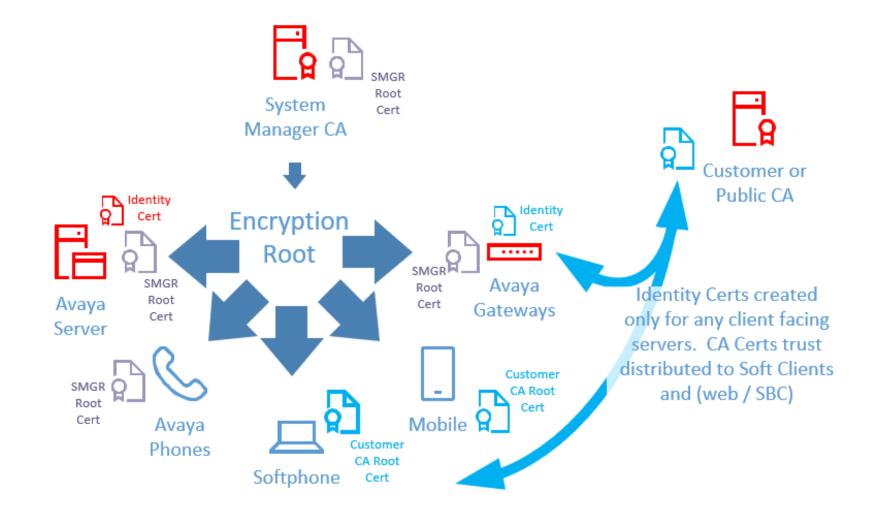

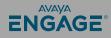

# SMGR for Aura / Public CA where needed

### Pros

- Provides enterprise certs where needed.
- Allows SMGR to provide certs for Aura
- Certificates may already be distributed to client devices.
- Automatically issues and deploys and redeploys certificates for managed elements (SMGR / SM)
- Aura managed certs for most "internal" servers.

Cons

Two PKI authorities

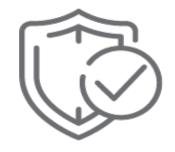

SECURITY

©2023 Avaya LLC. All rights reserved

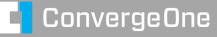

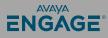

# Examples of TLS links used by SBC – different certs signed by different CAs

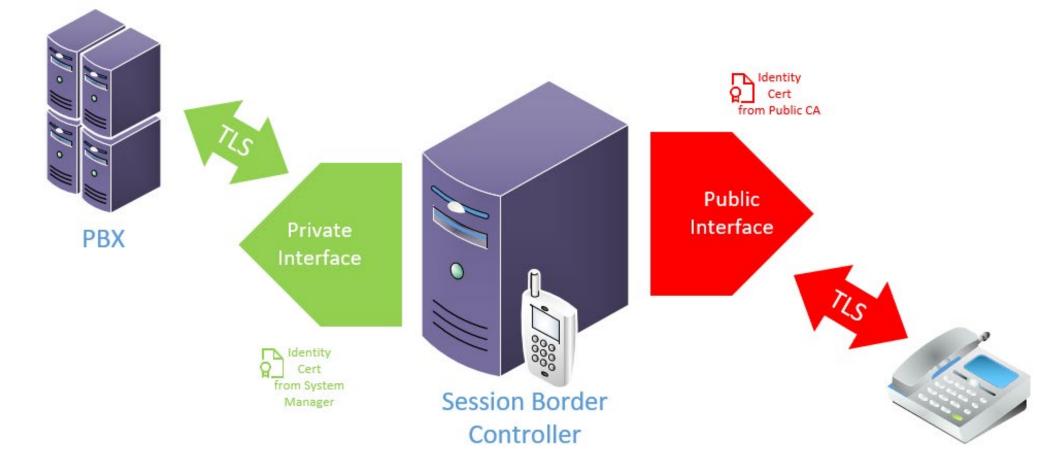

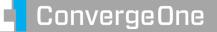

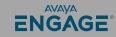

### **Questions / Comments / Applause / Boos...**

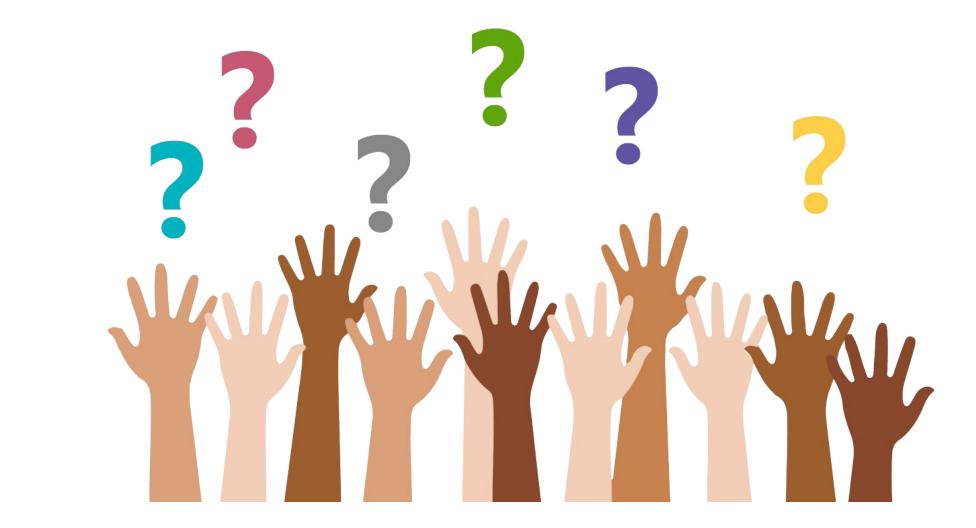

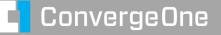

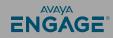

What's the best way for you to get help with security and certificates?

> Find the best partner – here at the show! Please fill out your session survey! Session 1088 Please tweet about the presentation if you liked it - @clauss

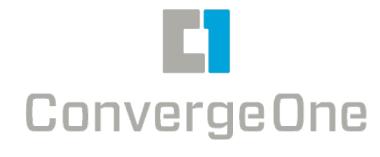

- Come ask us questions
- Call us 888-777-7280
- Check us out online www.convergeone.com
- Thanks for attending!

Chris Clauss

cclauss@convergeone.com

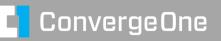

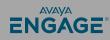